# MSOE\_LIB Setup

### Last updated 7/23/18

- Download the MSOE LIB.zip file from the web page
- Right click on the file and select extract all
- Select your workspace directory as the destination

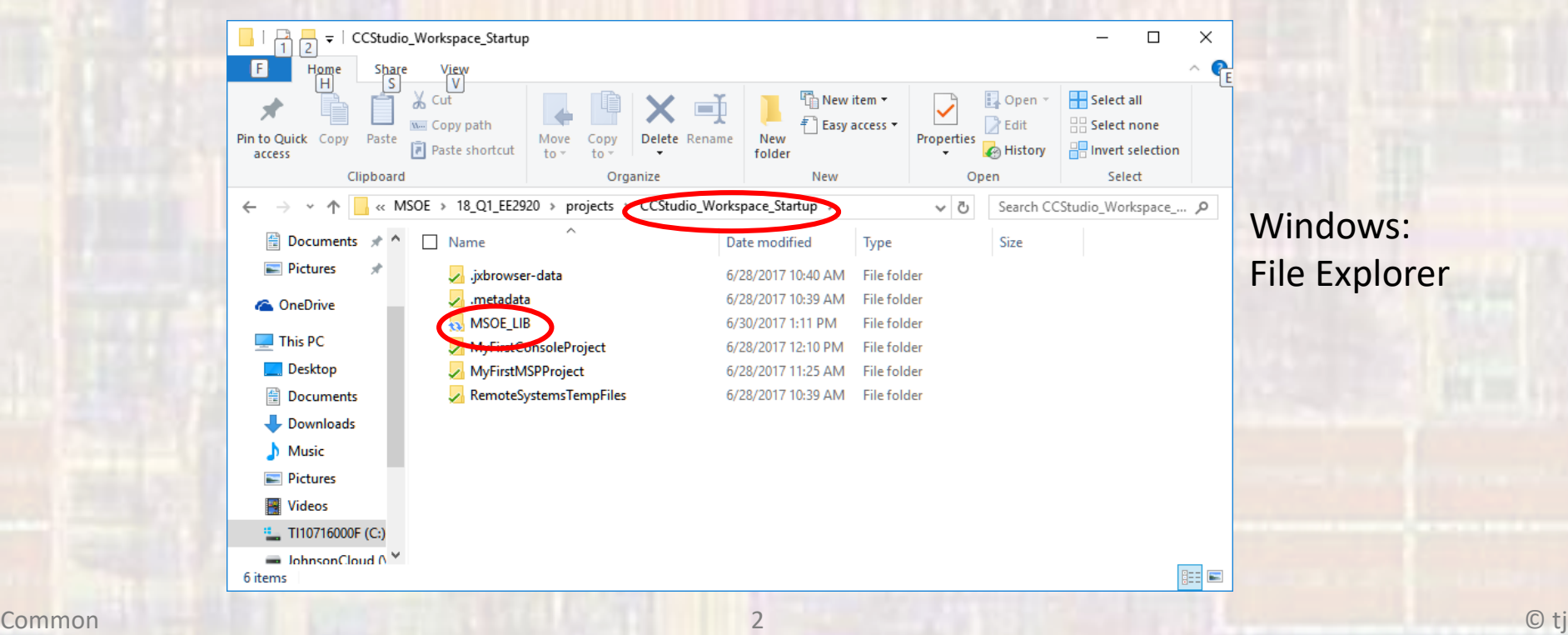

• Startup Code Composer Studio in your desired workspace

• File -> Import

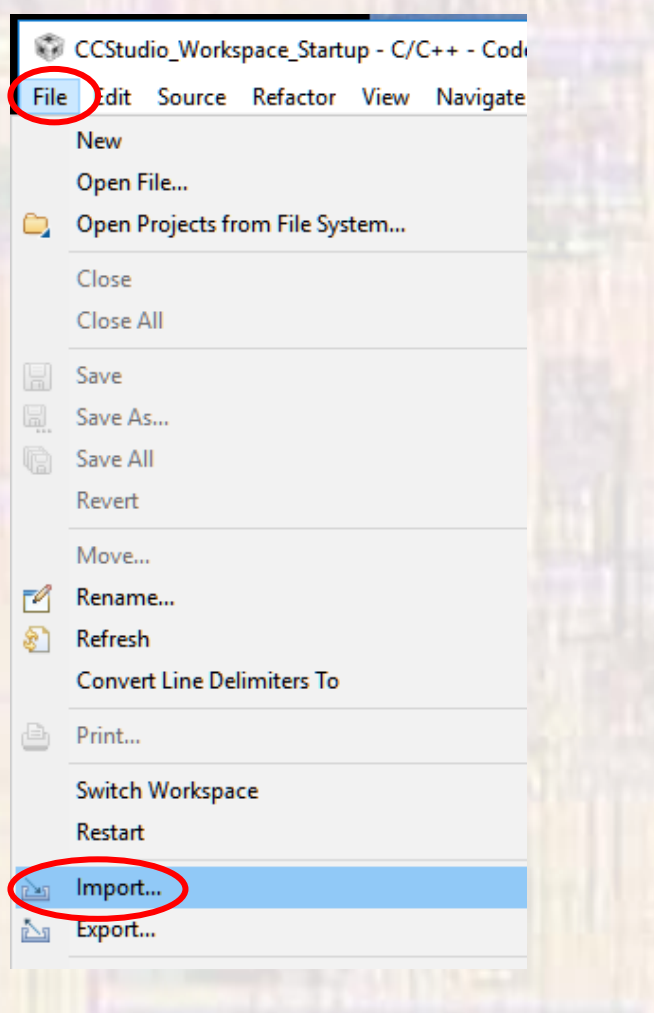

• Code Composer Studio -> CCS Projects

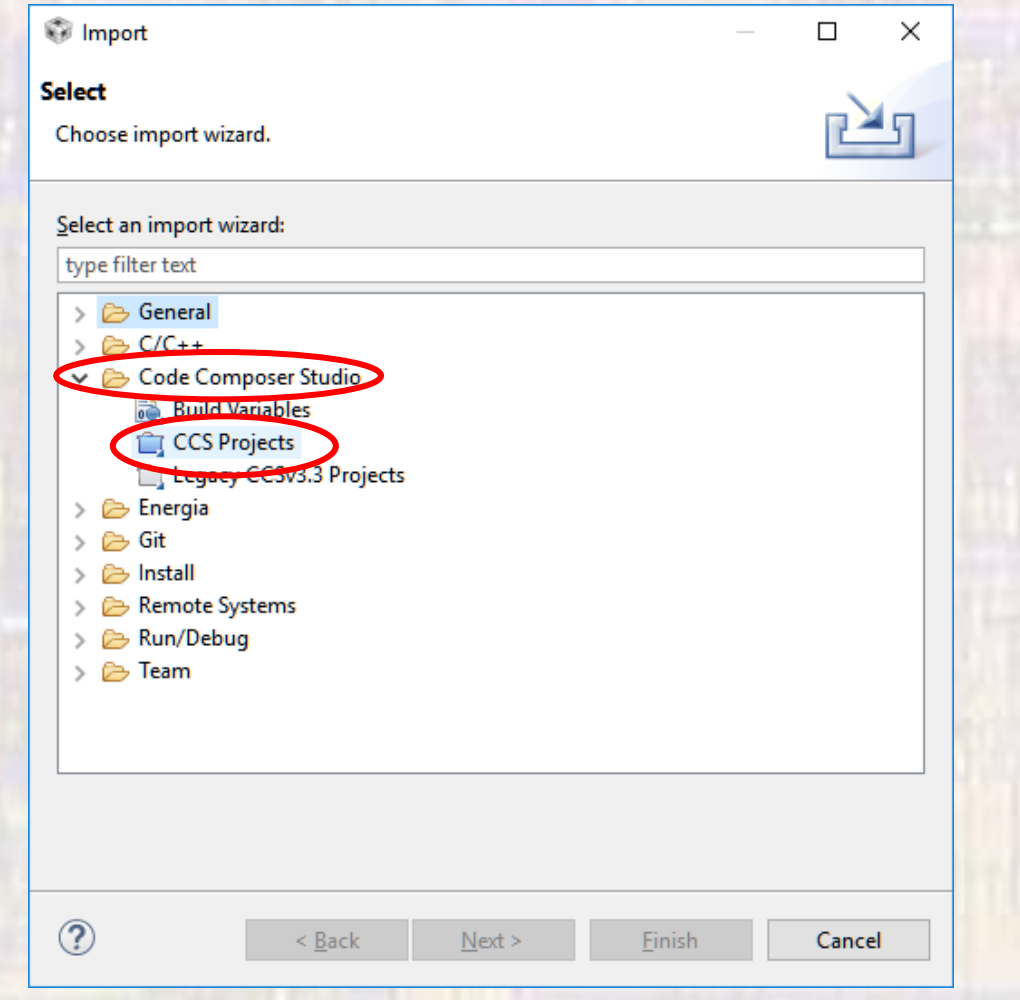

- Click Browse
- Select MSOE\_LIB from your workspace directory

• Finish

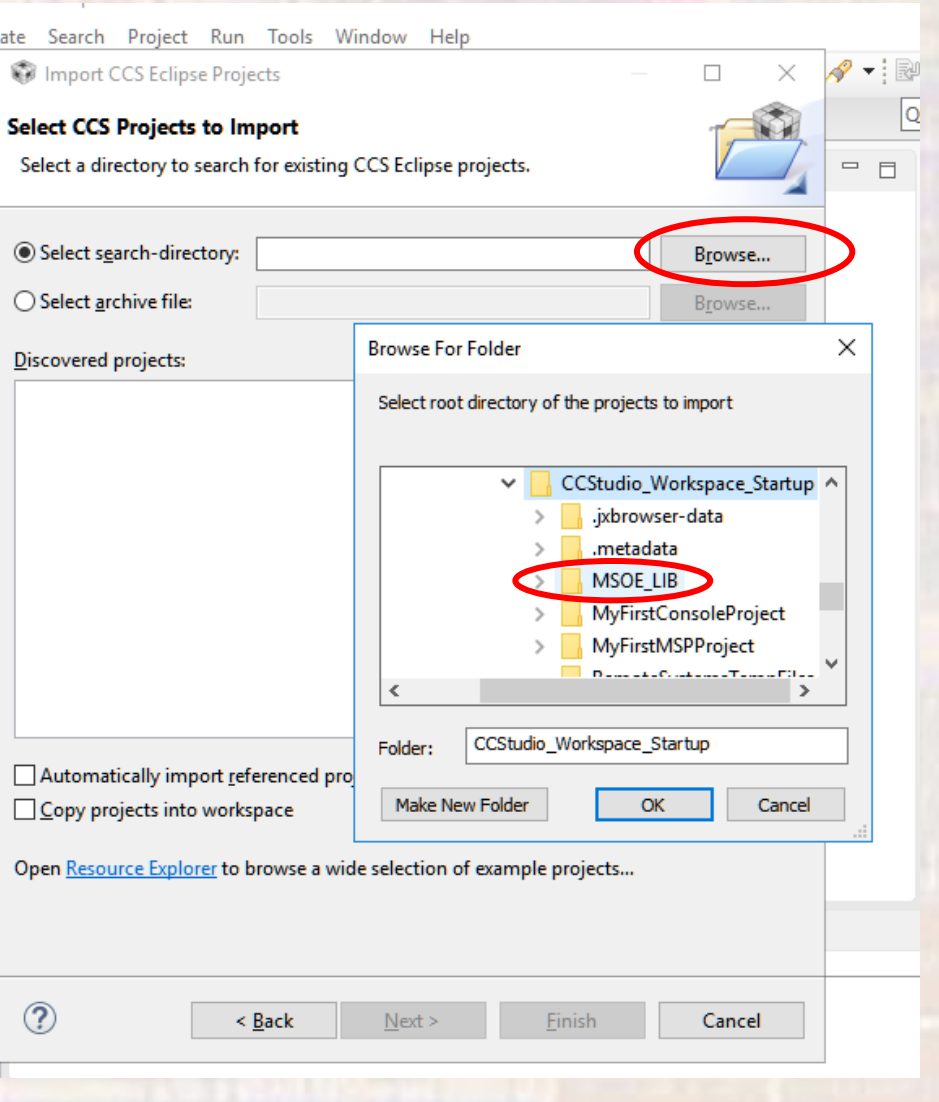

### • MSOE\_LIB is now visible in your workspace

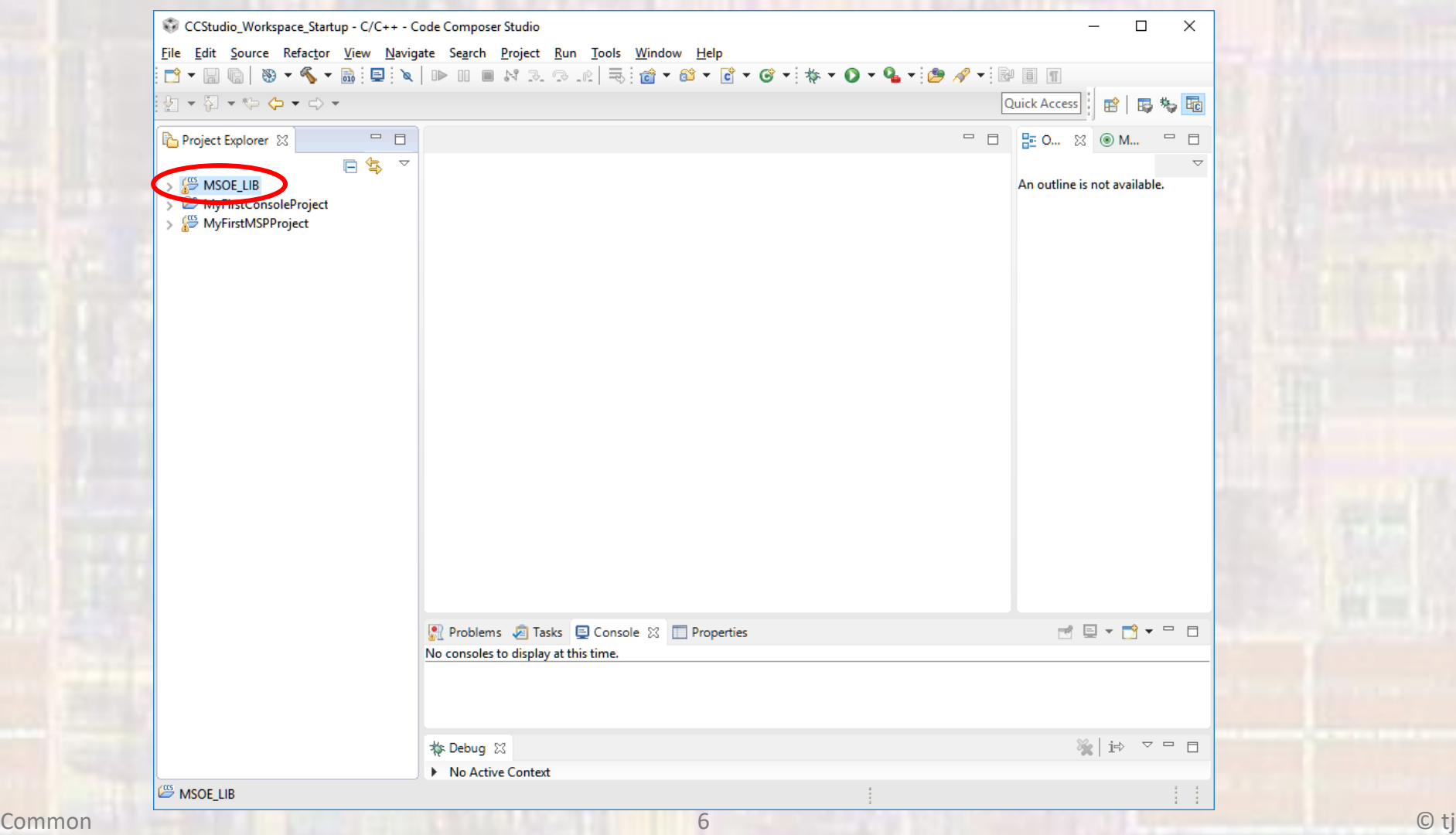

- With your desired project highlighted
- Project -> Properties ->

Build ->ARM Compiler -> include Options -> +

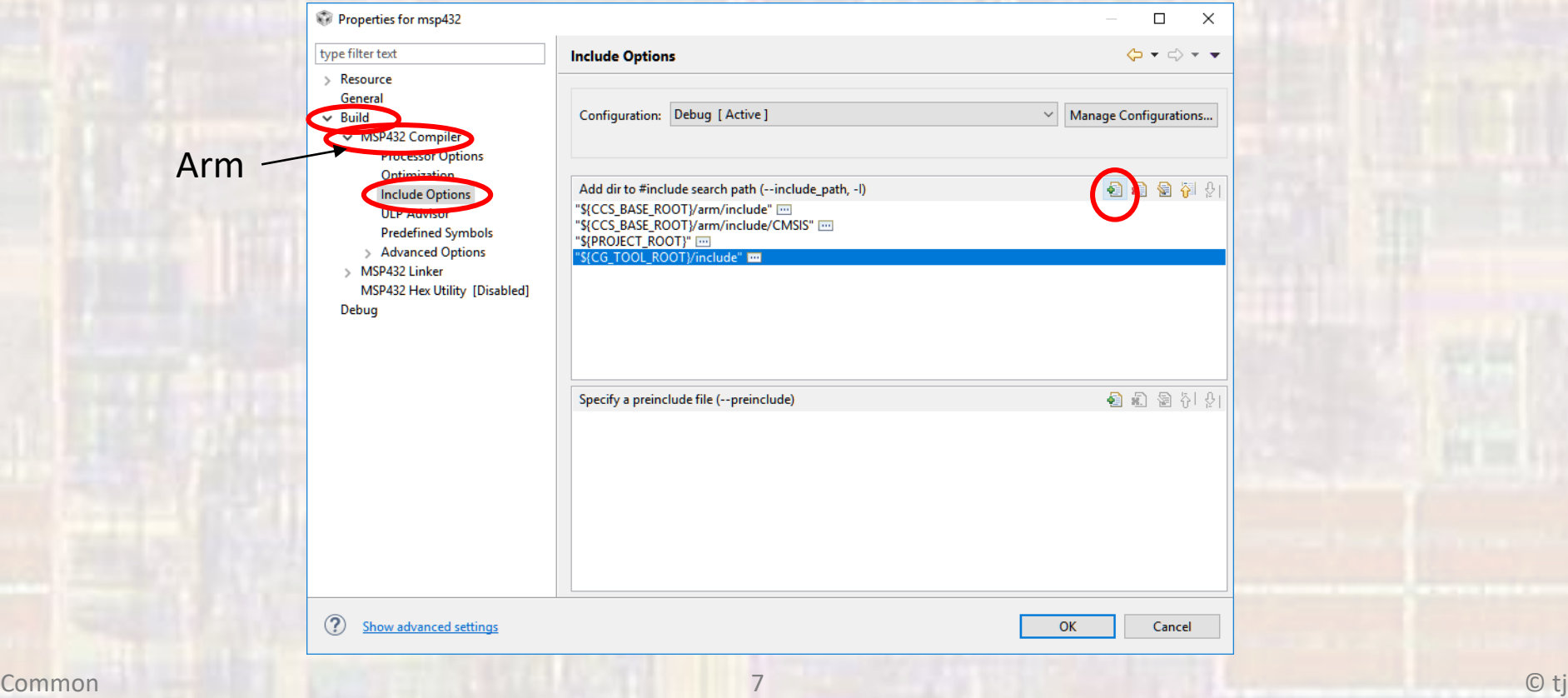

• Select Workspace

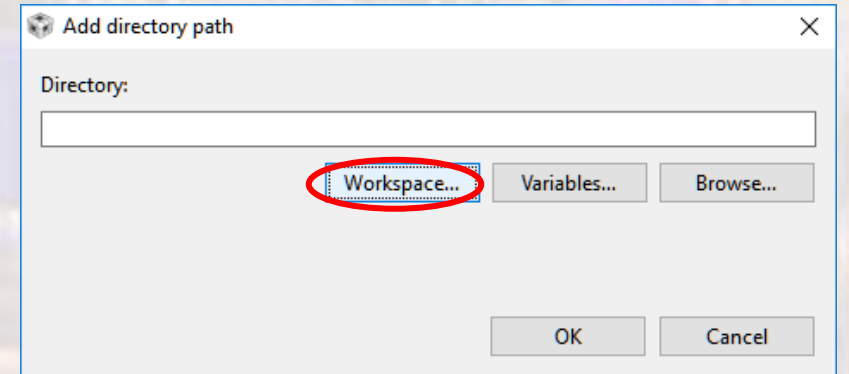

• Select MSOE\_LIB

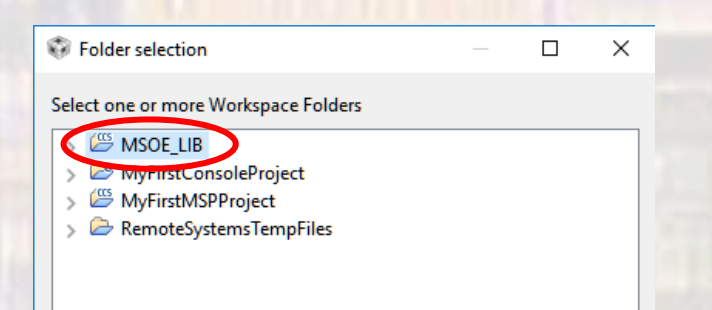

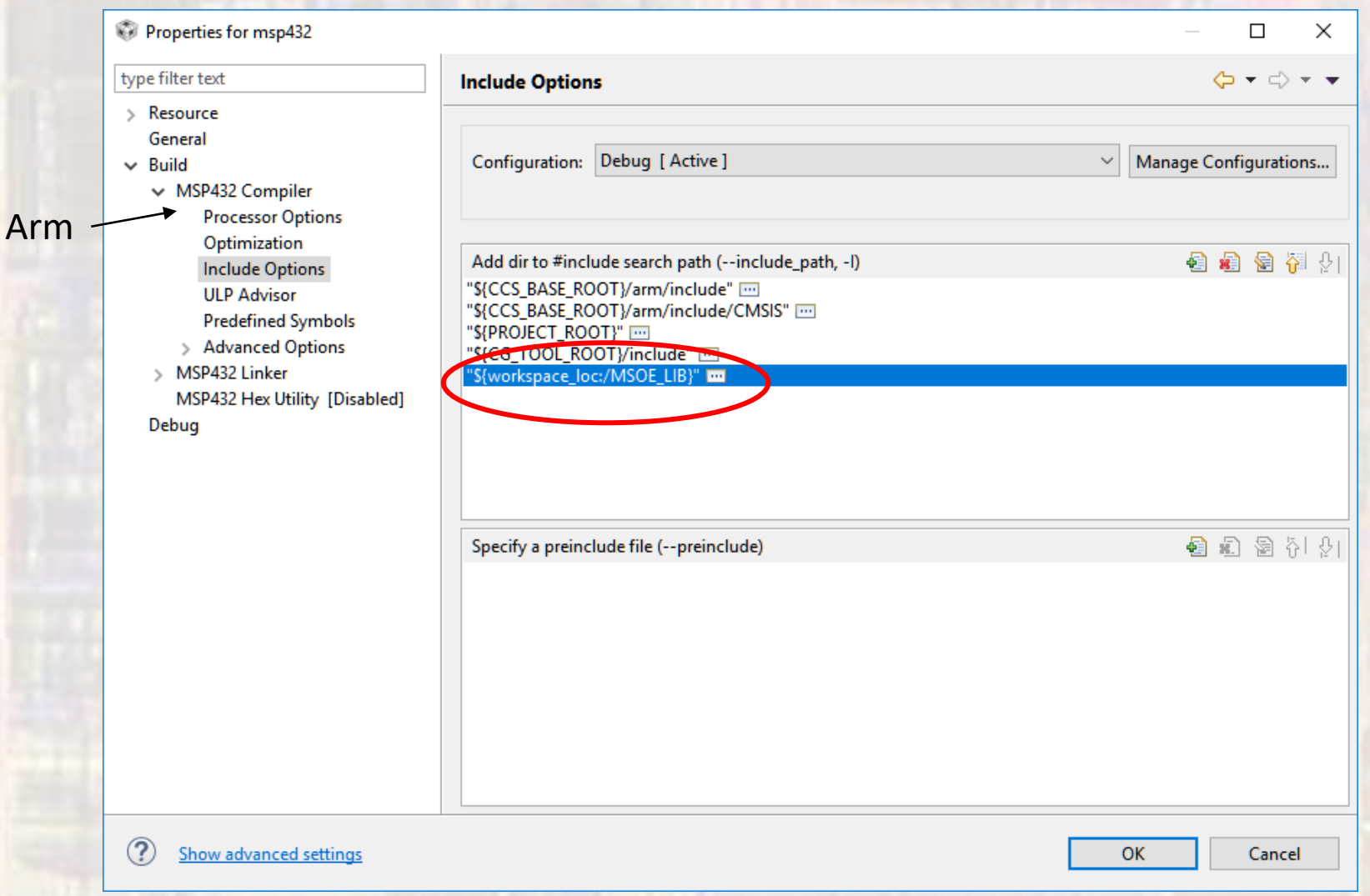

 $\overline{9}$ 

### • Project -> Properties -> Build -> ARM Linker -> File Search Path -> +

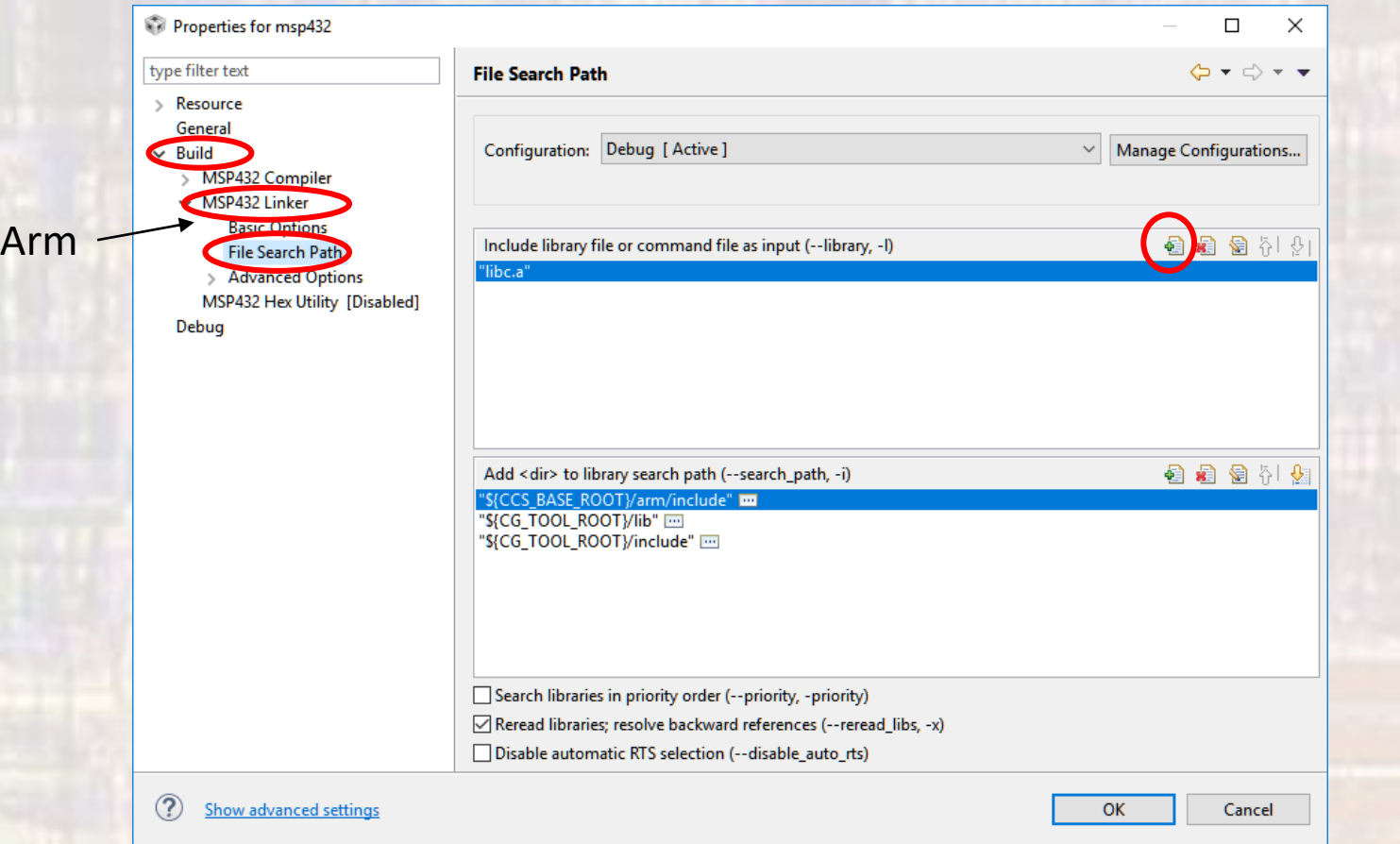

#### • Select Workspace

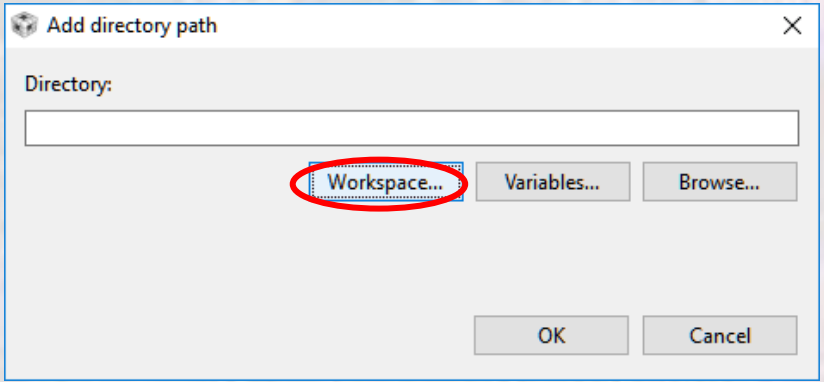

- Expand MSOE\_LIB
- Expand Debug
- Select MSOE\_LIB.lib

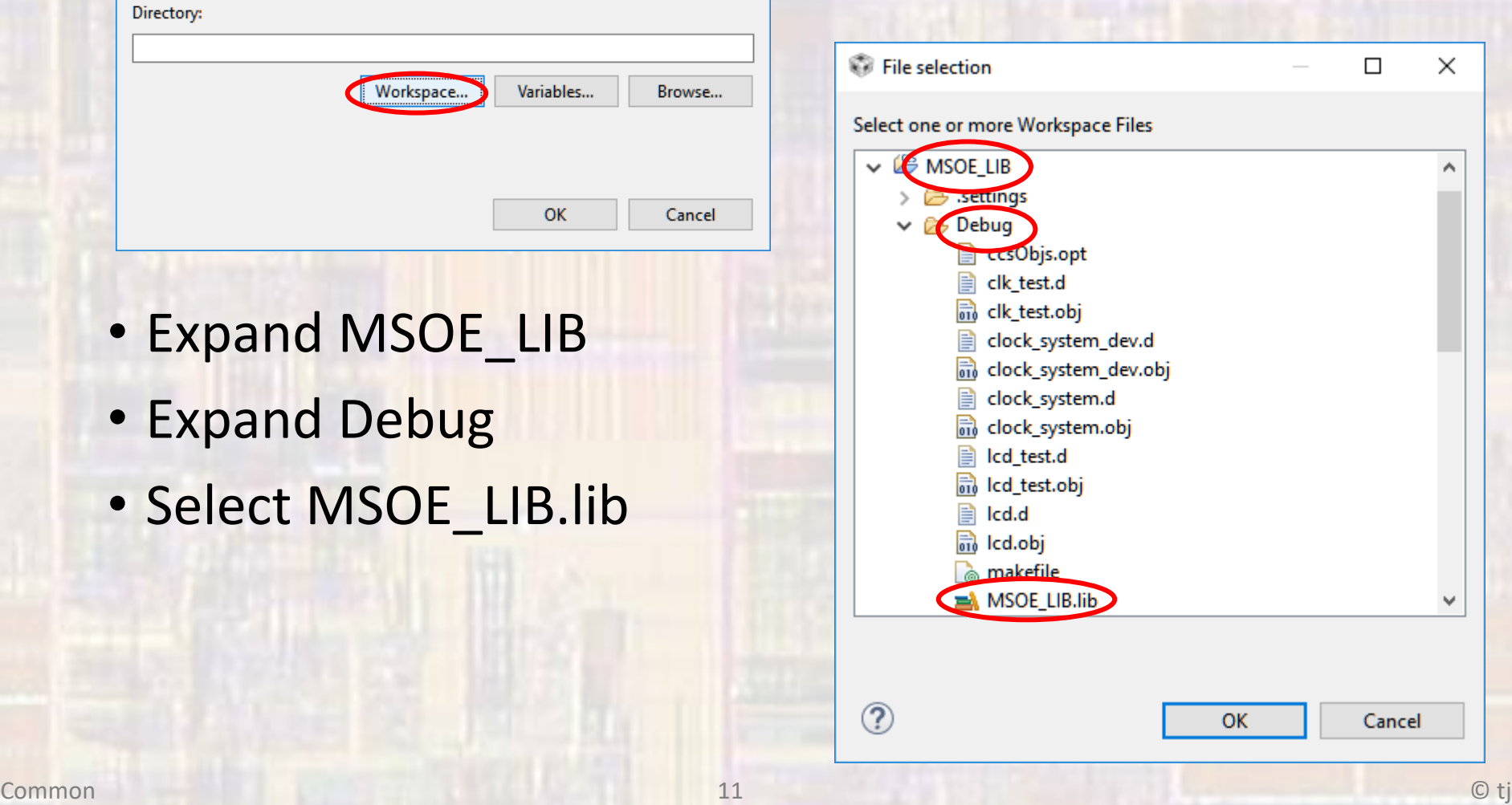

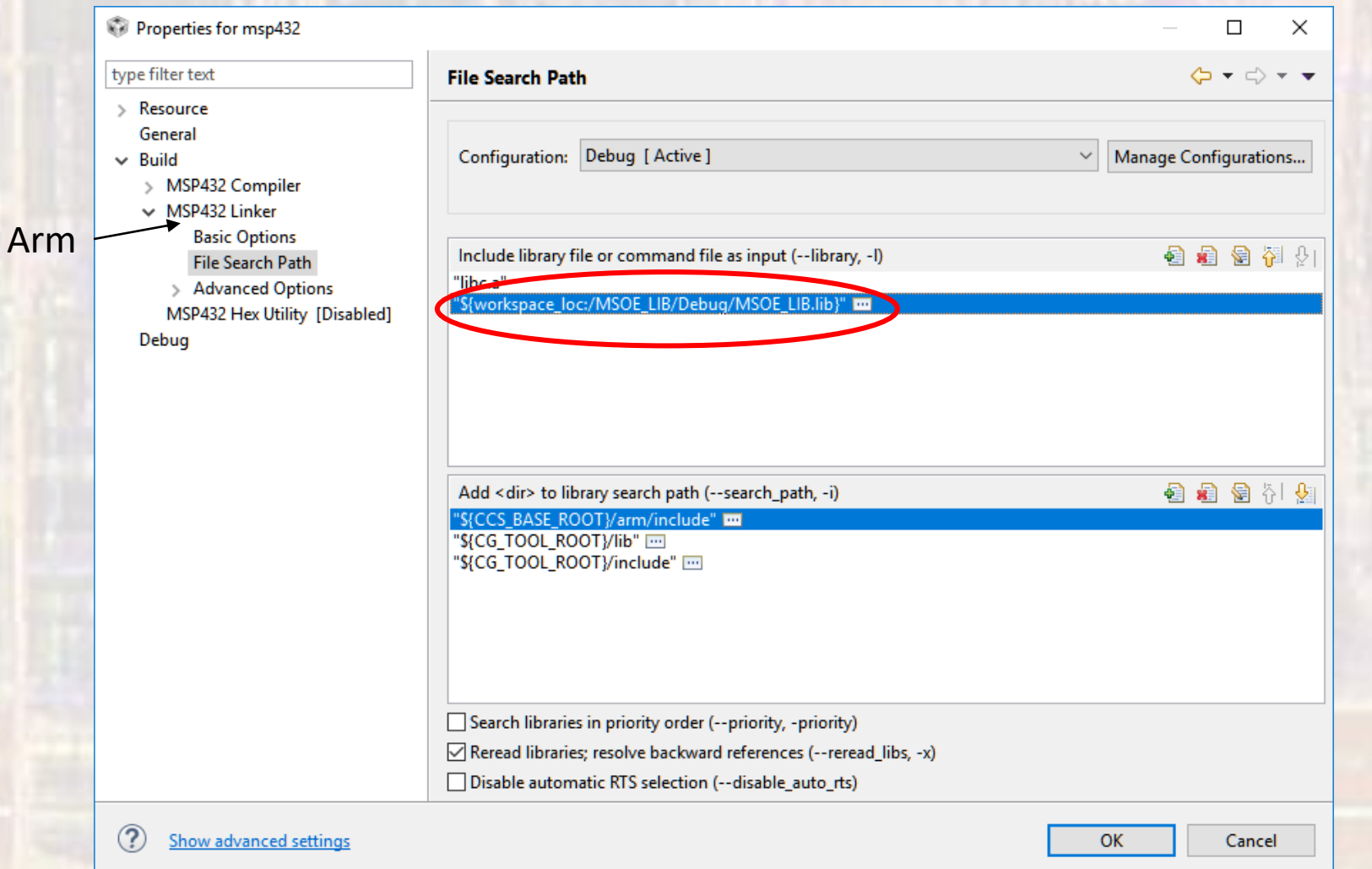

### · #include "msoe\_lib\_xxx.h" in your program

### · #include "msoe\_lib\_lcd.h" in your program

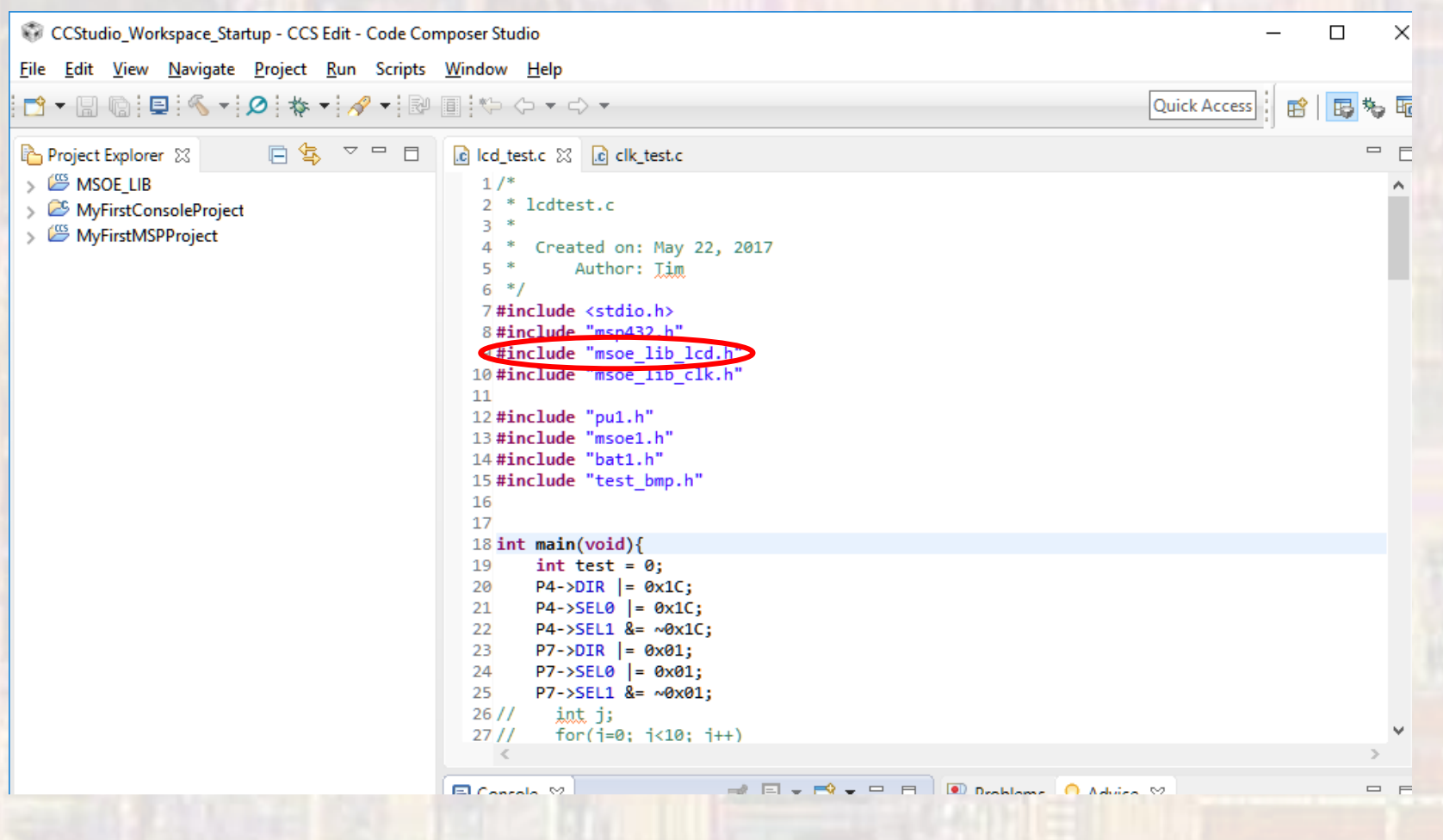

### • Use the library functions in your code

LCD\_Config(); LCD\_clear();

char foo =  $'0'$ ; LCD\_goto\_xy(4,4); LCD\_print\_char(foo);

LCD\_print\_bigchar(0, 0,'G');

uint16  $t \text{ bin16} = 0x\text{A5A5}$ ; LCD\_goto\_xy(0,2); LCD\_print\_bin16(bin16);

uint8\_t hex $8 = 0xA5$ ; LCD\_goto\_xy(0,5); LCD\_print\_hex8(hex8);

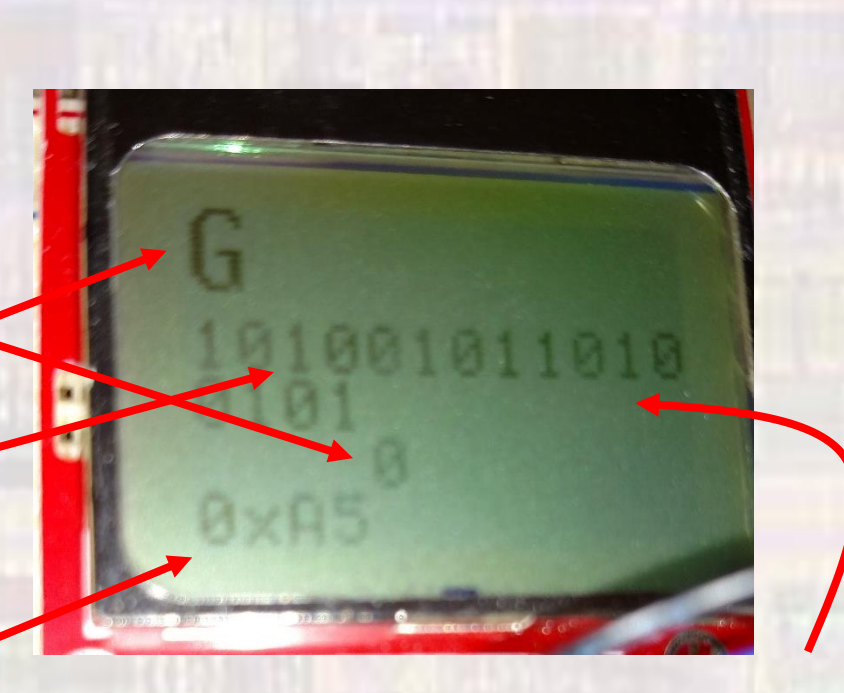

note wrap-around